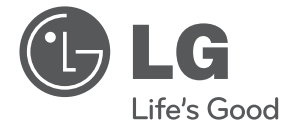

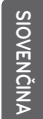

# POUŽÍVATEĽSKÁ PRÍRUČKA Mikro Hi-Fi systém

Pred používaním prístroja si pozorne prečítajte tento návod a odložte si ho, aby ste ho v prípade potreby mohli použiť aj v budúcnosti.

CM2820

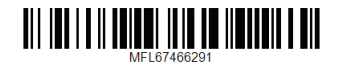

## <span id="page-1-0"></span>**Bezpečnostné upozornenia**

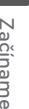

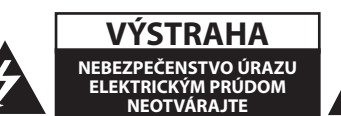

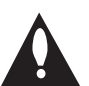

**UPOZORNENIE:** Z DÔVODU RIZIKA ÚRAZU ELEKTRICKÝM PRÚDOM NEOTVÁRAJTE KRYT (ANI ZADNÚ ČASŤ). VNÚTRI NIE SÚ ŽIADNE POUŽÍVATEĽOM OPRAVITEĽNÉ SÚČIASTKY. OPRAVU ZARIADENIA PRENECHAJTE KVALIFIKOVANÉMU ODBORNÍKOVI.

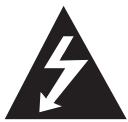

Symbol blesku so šípkou v rovnostrannom trojuholníku má upozorniť používateľa na prítomnosť neizolovaného nebezpečného napätia vnútri

prístroja, ktoré môže byť dostatočnej veľkosti, aby predstavovalo nebezpečenstvo úrazu elektrickým prúdom.

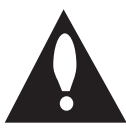

Výkričník v rovnostrannom trojuholníku má upozorniť používateľa na prítomnosť dôležitých prevádzkových a údržbových (servisných) pokynov v

literatúre priloženej k výrobku.

**VÝSTRAHA:** TENTO VÝROBOK NEVYSTAVUJTE DAŽĎU ANI VLHKOSTI, INAK HROZÍ NEBEZPEČENSTVO POŽIARU ALEBO ÚRAZU ELEKTRICKÝM PRÚDOM.

**VÝSTRAHA:** Zariadenie neumiestňujte do obmedzeného priestoru, ako je napríklad knižnica a pod.

**UPOZORNENIE:** Neblokujte žiadne ventilačné otvory. Nainštalujte podľa pokynov výrobcu. Medzery a otvory v skrinke slúžia na vetranie a zaručenie spoľahlivej činnosti výrobku a chránia ho pred prehriatím. Otvory nikdy neblokujte umiestnením prístroja na posteľ, pohovku, koberec alebo podobný povrch. Tento výrobok sa nemá ukladať do uzatvoreného priestoru (napr. do knižnice alebo regálu), kde nie je zabezpečené dostatočné prúdenie vzduchu, alebo kde to neodporúčajú pokyny výrobcu.

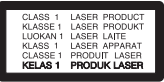

**UPOZORNENIE**: Tento výrobok využíva laserový systém. Aby ste sa uistili, či používate tento výrobok správne, prosím, prečítajte si pozorne tento manuál pre užívateľov a ponechajte si ho pre prípadnú potrebu v budúcnosti. Ak bude zariadenie vyžadovať údržbu, kontaktujte autorizované servisné centrum. Použitie ovládačov, nastavovanie alebo použitie funkcií iných, ako sú tie, ktoré sú tu špecifikované vás môžu vystaviť riziku zasiahnutia nebezpečným žiarením.

#### **UPOZORNENIE týkajúce sa napájacieho kábla**

äčšina výrobcov odporúča, aby zariadenia boli pripojené k samostatnému okruhu.

To znamená k zásuvkovému okruhu, ktorý napája len dané zariadenie a nemá žiadne zásuvky ani podružné okruhy. Pozrite si stranu s technickými parametrami v tomto návode, aby ste si boli istí. Nepreťažujte sieťové zásuvky. Preťažené, uvoľnené alebo poškodené sieťové zásuvky, predlžovacie káble, rozstrapkané napájacie káble alebo poškodená či popraskaná izolácia drôtov sú nebezpečné. Ktorýkoľvek takýto stav môže mať za následok úraz elektrickým prúdom alebo požiar. Pravidelne kontrolujte kábel zariadenia a ak jeho vzhľad naznačuje poškodenie alebo opotrebovanie, odpojte ho, prestaňte používať zariadenie a nechajte kábel vymeniť v autorizovanom servise za presne rovnaký náhradný diel. Chráňte napájací kábel pred fyzickým alebo mechanickým zlým zaobchádzaním, ako je napr. skrúcanie, zmotávanie, pricviknutie, privretie dverami alebo stúpanie naň. Venujte pozornosť obzvlášť zástrčkám, sieťovým zásuvkám a miestu pripojenia k zariadeniu. Ak chcete odpojiť napájanie, ťahajte za zástrčku sieťového kábla. Pri inštalácii výrobku dbajte na to, aby zástrčka bola ľahko dostupná.

Toto zariadenie je vybavené prenosnou batériou alebo akumulátorom.

**Bezpečný spôsob vyberania batérie alebo súpravy batérií zo zariadenia:** Vyberte starú batériu alebo súpravu batérií, pričom postupujte v opačnom poradí ako pri ich vkladaní. Aby ste predišli znečisteniu prostredia a vzniku prípadnej hrozby pre zdravie ľudí a zvierat, odovzdajte starú batériu alebo súpravu batérií do príslušnej nádoby na označenom zbernom mieste. Nevyhadzujte batérie alebo batériu spolu s ostatným odpadom. Odporúča sa, aby ste používali batérie a akumulátory, ktoré sú súčasťou miestneho bezplatného systému náhrady. Batéria nesmie byť vystavená veľkému teplu, ako je slnečné žiarenie, oheň a pod.

**UPOZORNENIE:** Zariadenie nesmie byť vystavené vode (kvapkajúcej alebo špliechajúcej) a nesmú sa naň klásť žiadne predmety naplnené tekutinou, ako sú napr. vázy.

#### **Likvidácia váš ho starého prístroja**

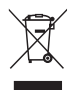

- 1. Keď sa na produkte nachádza tento symbol prečiarknutej smetnej nádoby s kolieskami, znamená to, že daný produkt vyhovuje európskej Smernici č. 2002/96/EC.
- 2. Všetky elektrické a elektronické produkty by mali byť zlikvidované oddelene od komunálneho odpadu prostredníctvom na to určených zberných zariadení, ktoré boli ustanovené vládou alebo orgánmi miestnej správy.
- 3. Správnou likvidáciou starých zariadení pomôžete predchádzať potenciálnym negatívnym následkom pre prostredie a ľudské zdravie.
- 4. Podrobnejšie informácie o likvidácii starých zariadení nájdete na miestnom úrade, v službe na likvidáciu odpadu alebo u predajcu, kde ste tento produkt zakúpili.

#### **Likvidácia odpadových batérií/akumulátoro**

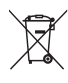

1. Ak je na batériách/akumulátoroch vášho výrobku pripojený v krúžku preškrtnutý symbol nádoby na smeti, znamená to, že spadajú pod európsku smernicu 2006/66/EC.

- 2. Tento symbol môže byť kombinovaný s chemickými symbolmi pre ortuť (Hg), kadmium (Cd) alebo olovo (Pb) v prípade, ak batéria obsahuje viac ako 0,0005 % ortuti, 0,002 % kadmia alebo 0,004 % olova.
- 3. Všetky batérie/akumulátory by sa mali likvidovať oddelene od komunálneho odpadu prostredníctvom určených zberných zariadení ustanovených štátnymi alebo miestnymi úradmi.
- 4. Správna likvidácia vašich starých batérií/akumulátorov pomôže zabrániť negatívnym následkom na životné prostredie, zdravotný stav ľudí a zvierat.
- 5. Viac informácií o likvidácii vašich starých batérií/akumulátorov vám poskytne váš mestský úrad, firma na likvidáciu odpadu alebo obchod kde ste si výrobok kúpili.

#### Spoločnosť LG Electronics týmto  $\epsilon$ potvrdzuje, že tento výrobok je (tieto výrobky sú) v súlade so základnými požiadavkami a ďalšími príslušnými ustanoveniami smerníc 1999/5/ES, 2004/108/ES, 2006/95/ES a 2009/125/ ES.

Kópiu Prehlásenia o zhode získate na nasledujúce adrese.

#### **Európske centrum pre normy:**

Krijgsman 1, 1186 DM Amstelveen, The Netherlands

• Prosím, vezmite na vedomie, že toto NIE JE kontaktné miesto pre zákaznícky servis. Informácie o zákazníckom servise nájdete na záručnom liste alebo kontaktujte predajcu, u ktorého ste si zakúpili tento výrobok.

Len na používanie v interiéri.

#### **Vyhlásenie o účinkoch RF žiarenia**

Pri inštalácii a prevádzke tohto zariadenia je nevyhnutné dodržať medzi radiátorom a vaším telom minimálnu vzdialenosť 20 cm.

Pri formátovaní prepisovateľných diskov musíte nastaviť voľbu formátovania na [Mastered] , aby boli disky kompatibilné s prehrávačmi LG. Ak túto voľbu nastavíte na systém Live, nebude sa dať s prehrávačom LG použiť. (Systém súborov Mastered/ Live: Systém diskového formátu pre Windows Vista)

## **LG Bluetoote Remote**

Tento prehrávač môžete ovládať vaším telefónom iPhone alebo Android prostredníctvom funkcie Bluetooth. Tento prehrávač a váš telefón musia mať nadviazané spojenie cez Bluetooth. Na získanie podrobných informácií o Apple App Store" alebo "Google Android Market (Google Play Store)". Tento QR kód použite na vyhľadanie aplikácie "LG Bluetooth Remote". (len pre O/S Android) Podrobné informácie nájdete na strane 25.

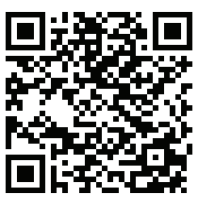

**1**

#### **Obsah** 5

## **Obsah**

#### **[Začíname](#page-1-0)**

- [Bezpečnostné upozornenia](#page-1-0)
- [Jedinečné funkčné možnosti](#page-5-0)
- [Priame nahrávanie cez USB](#page-5-0)
- [Portable In \(Vstup prenosného zaria](#page-5-0)[denia\)](#page-5-0)
- [Časovač](#page-5-0)
- [Synchronizácia času](#page-5-0)
- [Príslušenstvo](#page-5-0)
- [Požiadavky na prehrávateľné súbory](#page-6-0)
- [Požiadavky na hudobné súbory vo](#page-6-0)  [formáte MP3/WMA](#page-6-0)
- [Kompatibilné zariadenia USB](#page-6-0)
- [Požiadavky na zariadenia USB](#page-6-0)
- [Diaľkový ovládač](#page-7-0)
- [Predný panel](#page-8-0)
- [Vrchný panel](#page-8-0)
- [Pravý panel](#page-9-0)
- [Ľavý panel](#page-9-0)
- [Pripojenie AC adaptéra](#page-10-0)
- [Montáž hlavnej jednotky na stenu](#page-10-0)

#### **[Obsluha](#page-12-0)**

- [Základné operácie](#page-12-0)
- [Používanie zariadení iPod/iPhone/](#page-12-0) [iPad](#page-12-0)
- [Používanie CD](#page-13-0)
- [Používanie USB](#page-13-0)
- [Ostatné funkcie](#page-15-0)
- [Programované prehrávanie](#page-15-0)
- [Výber priečinka a súboru MP3/WMA.](#page-15-0)
- [Odstránenie súboru MP3/WMA](#page-15-0)
- [Zobrazenie informácií o súbore \(ID3](#page-15-0)  [TAG\)](#page-15-0)
- [Dočasné vypnutie zvuku](#page-15-0)
- [Používanie rádia](#page-16-0)
- [Pripojenie antény](#page-16-0)
- [Počúvanie rádia](#page-16-0)
- [Prednastavenie rozhlasových staníc](#page-16-0)
- [Odstránenie všetkých uložených sta](#page-16-0)[níc](#page-16-0)
- [Zvýšenie kvality príjmu FM rádia](#page-16-0)
- [Zobrazenie informácií o rozhlasovej](#page-17-0)  [stanici](#page-17-0)
- [Nastavenie zvuku](#page-18-0)
- [Nastavenie režimu zvuku](#page-18-0)
- [Nastavenie hodín](#page-18-0)
- [Používanie prehrávača ako budíka](#page-19-0)
- [Nastavenie časovača spánku](#page-20-0)
- [Regulátor podsvietenia](#page-20-0)
- [Rozšírené používanie](#page-20-0)
- [Počúvanie hudby z externého zariade](#page-20-0)[nia](#page-20-0)
- [Nahrávanie na USB](#page-21-0)
- [Nastavenie bitového toku a rýchlosti](#page-21-0)  [nahrávania](#page-21-0)
- [Používanie bezdrôtovej technológie Blue](#page-22-0)[tooth](#page-22-0)
- [Počúvanie hudby zo zariadenia Blue](#page-22-0)[tooth](#page-22-0)
- Uporaba Aplikacij LG Bluetooth Remote

#### **[Riešenie problémov](#page-26-0)**

[Riešenie problémov](#page-26-0)

#### **[Dodatok](#page-27-0)**

- [Ochranné známky a licencie](#page-27-0)
- [Technické údaje](#page-28-0)
- [Údržba](#page-29-0)
- [Poznámky k diskom](#page-29-0)
- [Manipulácia s prístrojom](#page-29-0)

 

## <span id="page-5-0"></span>**Jedinečné funkčné možnosti**

### **Priame nahrávanie cez USB**

Nahrávajte hudbu do vášho zariadenia USB.

### **Portable In (Vstup prenosného zariadenia)**

Počúvajte hudbu z vášho prenosného zariadenia. (MP3, notebook, atď.).

## **Časovač**

Nastavte si budík, ktorý sa aktivuje v určený čas.

### **Synchronizácia času**

Hodiny vášho prístroja sa nastavia automaticky použitím vášho zariadenia iPod/iPhone/iPad a zariadenia Bluetooth. (LG Bluetooth Remote app)

## **Príslušenstvo**

Skontrolujte a zoznámte sa s dodaným príslušenstvom.

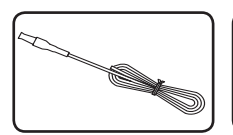

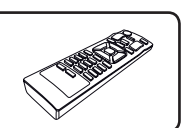

FM anténa (1) Diaľkový ovládač (1)

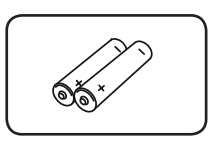

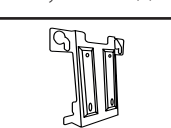

Batérie (2) Nástenný držiak (1)

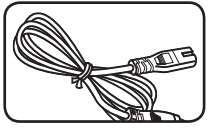

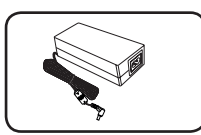

Sieťový kábel (1) AC adaptér (1)

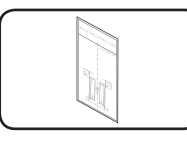

POMÔCKA NA INŠTALÁCIU NÁSTENNÉHO DRŽIAKA (1)

## <span id="page-6-0"></span>**Požiadavky na prehrávateľné súbory**

### **Požiadavky na hudobné súbory vo formáte MP3/WMA**

Kompatibilita súborov vo formáte MP3/WMA s týmto prístrojom je obmedzená nasledujúcimi podmienkami:

- • Vzorkovacia frekvencia: 8 až 48 kHz (MP3), 8 až 48 kHz (WMA)
- Bitová rýchlosť: 8 až 320 kbps (MP3), 40 až 192 kbps (WMA)
- Maximálny počet súborov: do 999
- Prípony súborov: ".mp3"/ ".wma"
- Súborový formát CD-ROM: ISO9660/ JOLIET

### **Kompatibilné zariadenia USB**

- MP3 prehrávač: MP3 prehrávač typu Flash.
- Jednotka USB flash: Prístroje podporujúce USB 2.0 alebo USB 1.1.
- Funkcia USB tohto prístroja nepodporuje niektoré zariadenia USB.

### **Požiadavky na zariadenia USB**

- Zariadenia, ktoré po pripojení k počítaču vyžadujú inštaláciu ďalšieho programu alebo ovládača, nie sú podporované.
- Zariadenie USB neodpájajte, keď je práve v prevádzke.
- Prehľadanie veľkokapacitného zariadenia USB môže trvať dlhšie než len pár minút.
- Zálohujte si všetky údaje, aby ste predišli ich strate.
- Zariadenie USB nemusí byť rozpoznané, ak používate predlžovací kábel USB alebo rozbočovač USB.
- Používanie systému súborov NTFS nie je podporované. (Podporovaný je len systém súborov FAT 16/32.)
- Zariadenie nie je podporované, ak je na ňom 1000 alebo viac súborov.
- Externé pevné disky, čítačky kariet, zamknuté zariadenia ani USB zariadenia typu pevného disku a mobilné telefóny nie sú podporované.
- USB port tohto zariadenia nie je možné pripojiť k počítaču. Tento prístroj sa nemôže používať ako ukladacie zariadenie.
- Niektoré USB zariadenia nemusia fungovať s touto jednotkou.
- V zapnutom stave nie je možné nabíjať iPad cez USB port.
- V stave zapnutia môžete nabíjať zariadenie iPod/ iPhone/Smartphone pomocou USB portu.
- Ak pripojíte smartphone k USB portu, môžete nabíjať len v stave zapnutia. (Niektoré smartphony sa nemusia dať nabíjať)

<span id="page-7-0"></span>• 

## **1** Začíname Začíname

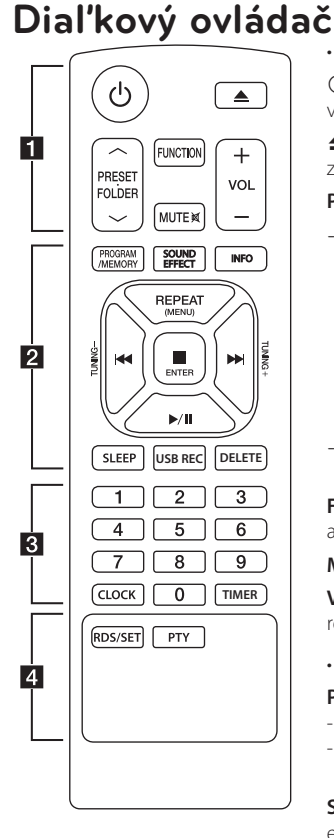

#### **Vloženie batérie**

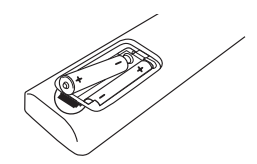

Zo zadnej strany diaľkového ovládača odstráňte kryt priestoru pre batérie a vložte dve batérie (typ AAA), pričom dbajte na správnu polaritu – symboly  $\bigoplus$  a  $\bullet$ 

• • • • • • • • • a• • 1 (POWER): Zapínanie a vypínanie prístroja.

B (OPEN/CLOSE) : Vysunutie disku z otvoru na podávanie diskov.

#### **PRESET-FOLDER A/V:**

- Vyhľadávanie priečinka so súbormi MP3/WMA. Pri prehrávaní CD/USB so súbormi MP3/WMA vo viacerých priečinkoch si použitím tlačidla **PRESET.FOLDER A/V môžete** vybrať konkrétny priečinok,

ktorý sa má prehrať. - Voľba prednastaveného čísla rozhlasovej stanice.

**FUNCTION**: Voľba režimu a vstupného zdroja.

**MUTE DIE:** Stlmenie zvuku.

**VOL (+/-)**: Nastavenie hlasitosti reproduktora.

#### • • • • • • • • • • <mark>2</mark> • • • • • • • •

#### **PROGRAM/MEMORY**:

- Ukladanie rozhlasových staníc.
- Vytváranie zoznamu skladieb, ktoré chcete počúvať.

**SOUND EFFECT**: Voľba zvukových efektov.

**INFO**: Zobrazenie informácií o vašej hudbe. Súbory vo formáte MP3 zvyčajne obsahujú skryté informácie, tzv ID3 tagy. Tag poskytuje informácie o názve, umelcovi, albume alebo čase.

**REPEAT (MENU)**: Opakované alebo náhodné prehrávanie skladieb/súborov.

**TUNING (-/+)**: Výber rozhlasovej stanice.

C/V (Preskočiť/Hľadať): -Rýchle preskočenie dozadu alebo dopredu. -Vyhľadávanie časti v rámci skladby/súboru.

#### Z**ENTER**:

-Zastavenie prehrávania alebo nahrávania. -Zrušenie funkcie DELETE (ODSTRÁNIŤ). -Potvrdenie nastavenia hodín a

budíka. d/M (Prehrať/Pozastaviť): Spustenie alebo pozastavenie prehrávania.

**SLEEP** : Nastavenie automatického vypnutia systému v určenom čase. (Regulátor podsvietenia: intenzita podsvietenia displeja sa o polovicu zníži.)

**USB REC**: Spustenie nahrávania **DELETE**: Odstránenie súborov typu MP3/WMA. (Iba USB)

• • • • • • • • 8 • • • • • • • •

**Číselné tlačidlá 0 - 9**: Výber očíslovaných skladieb, súborov alebo čísel predvoľby.

**CLOCK**: Nastavenie hodín a kontrola času.

**TIMER**: Váš prehrávač môžete použiť ako budík.

• • • • • • • • • • 4 • • • • • • • • **RDS/SET**: -RDS (Rádiový dátový systém). -Potvrdenie nastavenia hodín a

budíka.

**PTY**: Vyhľadávanie rozhlasových staníc podľa typu rádia.

Začíname

## <span id="page-8-0"></span>**Predný panel**

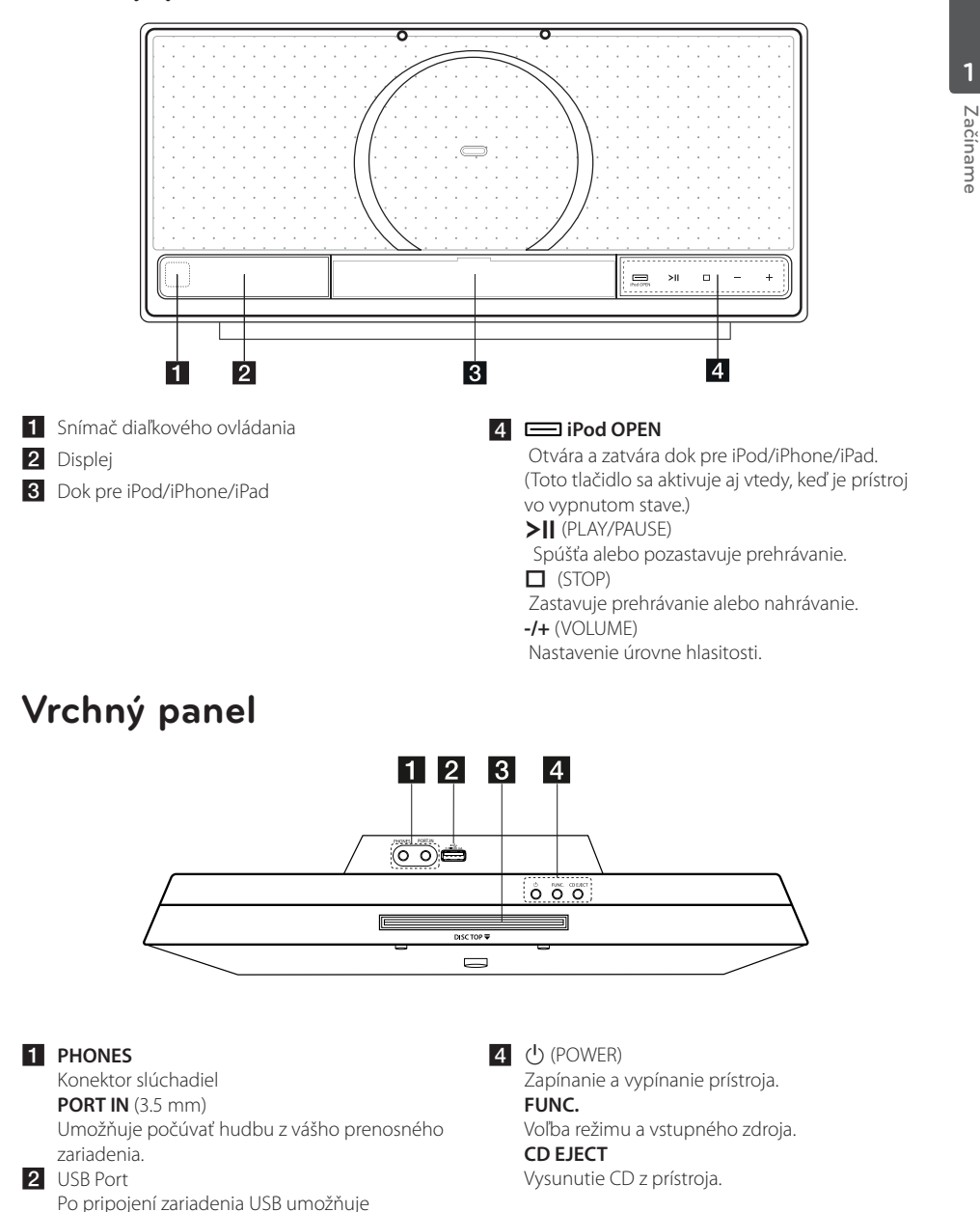

prehrávať hudobné súbory. 82 Otvor na podávanie diskov

<span id="page-9-0"></span>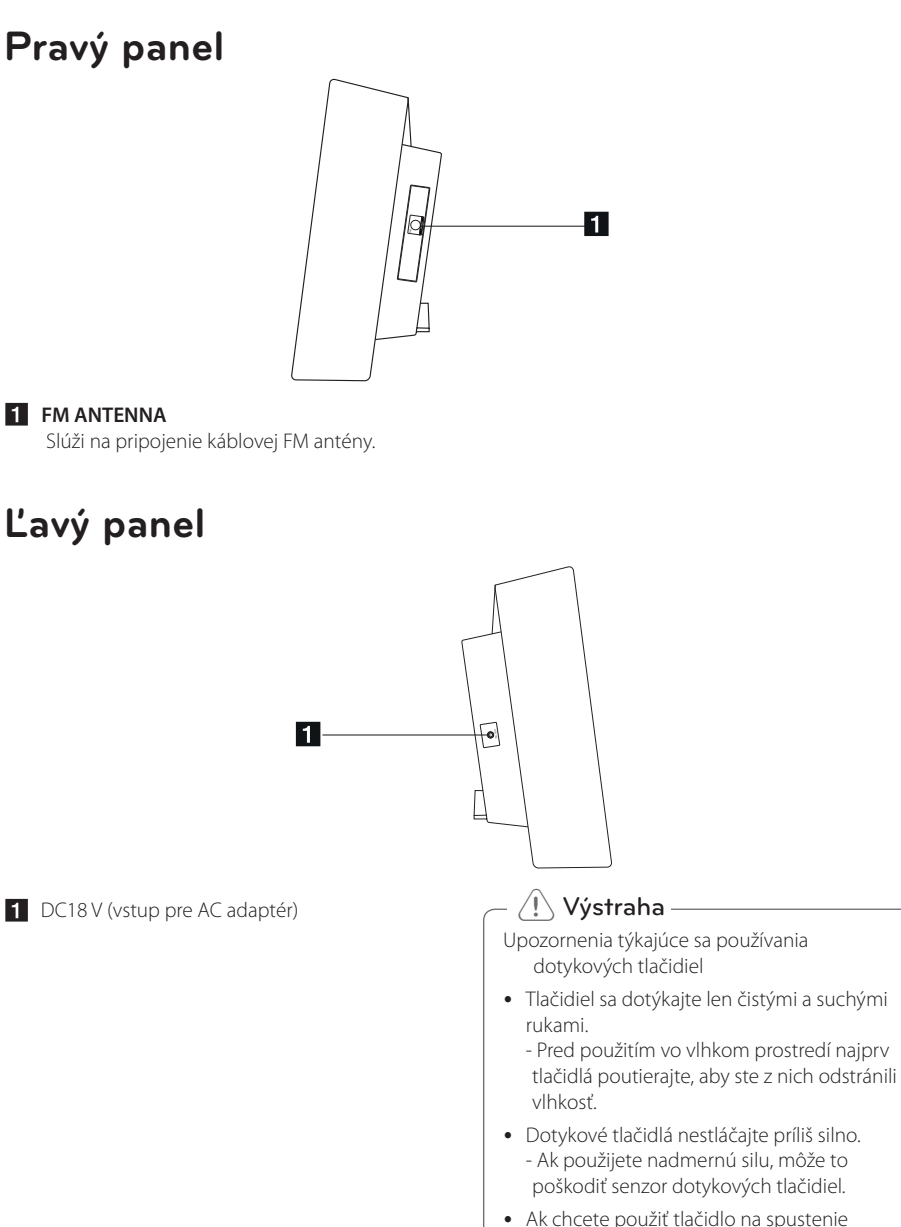

predmety. Môžu spôsobiť poruchu.

## <span id="page-10-0"></span>**Pripojenie AC adaptéra**

- 1. K AC adaptéru pripojte dodaný sieťový kábel AC.
- 2. Kábel AC adaptéra zapojte do vstupu pre DC adaptér.
- 3. Sieťový kábel AC zapojte do sieťovej zásuvky.

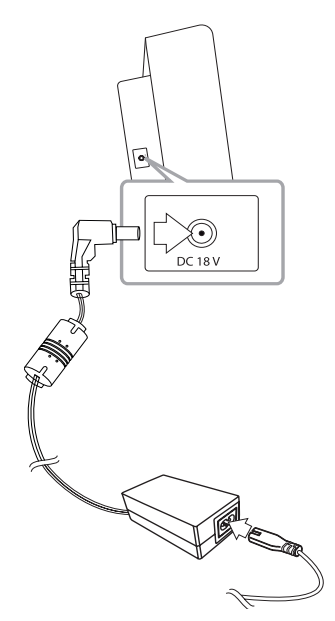

### >Výstraha

Používajte len AC adaptér dodaný s týmto prístrojom. Nepoužívajte napájací zdroj z iného zariadenia alebo od iného výrobcu. Použitie akéhokoľvek iného napájacieho kábla alebo napájacieho zdroja môže zariadenie poškodiť, čím prídete o záruku.

## **Montáž hlavnej jednotky na stenu**

Hlavnú jednotku môžete namontovať na stenu. Pripravte si dodané skrutky a konzoly.

#### **Príprava**

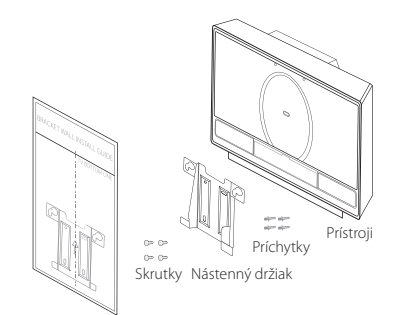

POMÔCKA NA INŠTALÁCIU NÁSTENNÉHO DRŽIAKA

1. TV BOTTOM LINE, t.j. čiaru, ktorá na WALL BRACKET INSTALL GUIDE (pomôcke na inštaláciu nástenného držiaka) označuje spodnú hranu televízora, priložte k samotnej spodnej hrane televízora a v tejto polohe ich zaistite.

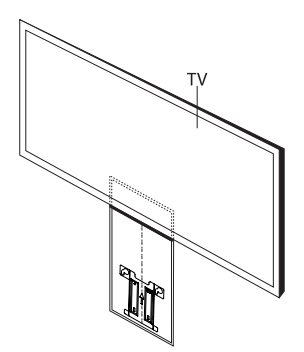

- 12 **Začíname**
- 2. Pred montážou nástenného držiaka na (betónovú) stenu si pomocou tohto držiaka na stene skontrolujte body, kde sa majú vyvŕtať diery. Potom budete potrebné, aby ste vyvŕtali niekoľko dier.

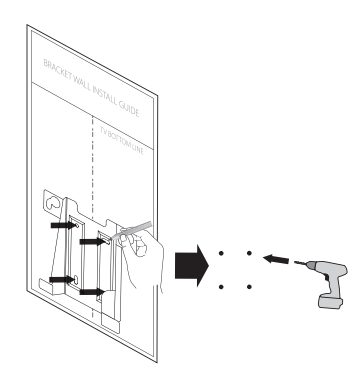

- 3. Odstráňte pomôcku na inštaláciu nástenného držiaka.
- 4. Držiak pripevnite skrutkami (nie sú súčasťou dodávky) podľa nižšie uvedeného obrázka.

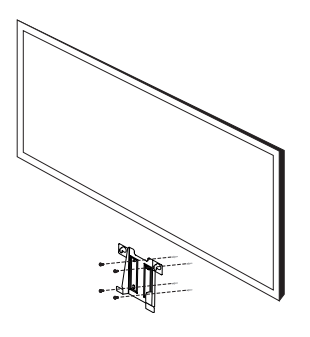

#### **D** Poznámka

Skrutky a príchytky na inštaláciu jednotky nie sú súčasťou dodávky. Na inštaláciu odporúčame použiť skrutky FAB31058701 a príchytky MEG62598701. Bude potrebné, aby ste si ich zakúpili.

5. Hlavnú jednotku zaveste na konzoly podľa nižšie uvedeného obrázka.

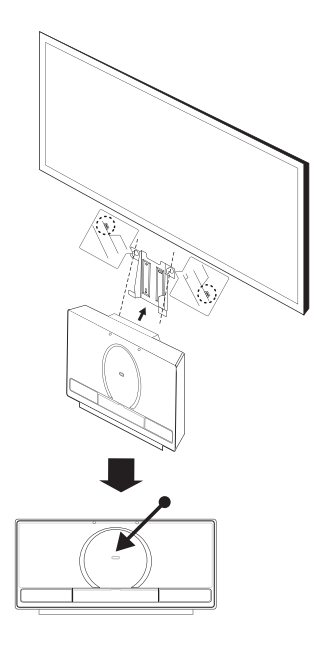

### $'\hspace{-1.5pt}!\setminus \hspace{1.5pt}$ Výstraha -

- Na namontovaný prístroj nič nevešajte a dbajte na to, aby nebol vystavený nárazom.
- Prístroj pevne prichyťte k stene tak, aby nespadol. Ak prístroj spadne, môže spôsobiť zranenie, alebo sa môže poškodiť.
- Keď je prístroj namontovaný na stene, zabráňte deťom, aby ťahali jeho prepojovacie káble, pretože by tým mohli prístroj zhodiť.

Prístroj odpojte z držiaka tak, ako je to znázornené nižšie.

**4** Poznámka

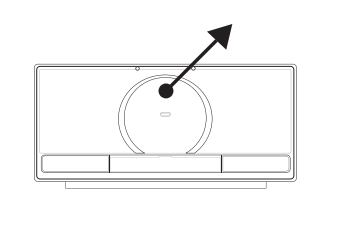

**1**

## <span id="page-12-0"></span>**Základné operácie**

### **Používanie zariadení iPod/ iPhone/iPad**

Vychutnajte si zvuk z vášho zariadenia iPod/iPhone/ iPad. Ďalšie informácie o zariadení iPod/iPhone/ iPadnájdete v návode na obsluhu zariadenia iPod/ iPhone/iPad.

1. Stlačte tlačidlo **iedali iPod OPEN** na prístroji. Vysunie sa tak dok pre iPod/iPhone/iPad. Pevne pripojte iPod/iPhone/iPad. Po zapnutí prístroja sa automaticky zapne váš iPod/iPhone/iPad a spustí sa jeho dobíjanie.

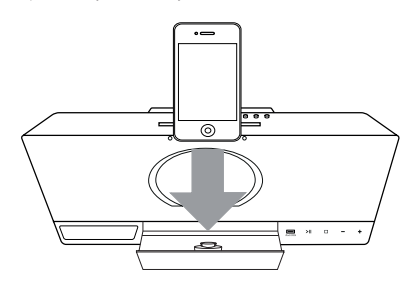

2. Na výber funkcie iPod stlačte tlačidlo **FUNCTION** na prístroji alebo tlačidlo **FUNC.** na diaľkovom ovládači.

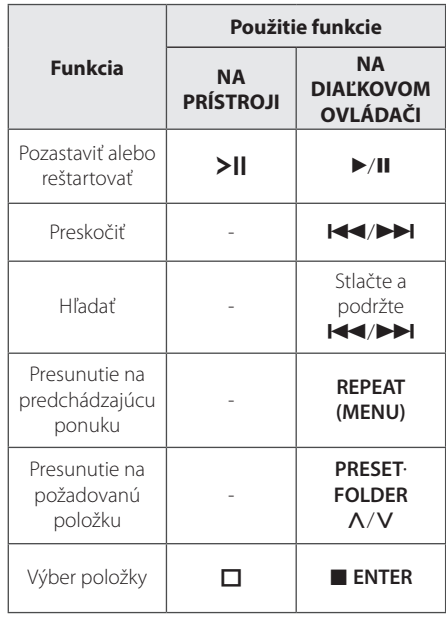

#### **Kompatibilný iPod/iPhone/iPad**

- Prístroj podporuje tieto modely:
	- iPod touch
	- iPod classic
	- iPod nano
	- iPhone 4S
	- iPhone 4
	- iPhone 3GS
	- iPhone 3G

iPad 2

iPad

V závislosti od verzie softvéru vášho zariadenia iPod/iPhone/iPad nemusí byť váš iPod/iPhone/ iPad z tohto prístroja ovládateľný.

V závislosti od vášho zariadenia iPod/iPhone/ iPad nemusí byť váš iPod/iPhone/iPad z tohto prístroja ovládateľný.

CM2820-DM.DHUNLLK-6291-Slovak.indd 13 2012-04-24 1:27:20

- Ak sa na prístroji zobrazí chybové hlásenie, postupujte podľa tohto hlásenia. Chybové hlásenie "ERROR".
- Vaše zariadenie iPod/iPhone/iPad nie je riadne pripojené.
- Tento prístroj rozpoznáva váš iPod/iPhone/ iPad ako neznáme zariadenie.
- Váš iPod/iPhone/iPad je veľmi slabo nabitý.
	- / Je potrebné nabiť batériu.
	- / Ak batériu nabíjate, keď je stav nabitia iPod/iPhone/iPad mimoriadne nízky, nabíjanie môže trvať dlhšie.
- y V závislosti od verzie softvéru vášho zariadenia iPod/iPhone/iPad nemusí byť váš iPod/iPhone/iPad z tohto prístroja ovládateľný. Odporúčame nainštalovať najnovšiu verziu softvéru.
- Ak používate aplikácie, voláte alebo odosielate a prijímate textové SMS správy, atď. cez zariadenia iPod touch alebo iPhone, pred použitím ich najprv odpojte od dokovacieho zariadenia pre iPod/iPhone/ iPad na tomto prístroji.
- Ak máte problém so zariadením iPod/ iPhone/iPad, navštívte stránku www.apple. com/support.
- Keď je prístroj vo vypnutom stave, váš iPod/ iPhone/iPad sa môže nabíjať pripojením k dokovaciemu zariadeniu pre iPod/iPhone/ iPad.
- U zariadenia iPod touch alebo iPhone bude pravdepodobne potrebné vykonať dodatočnú operáciu, napríklad "odomknúť" ho cez potiahnutie prstom.

### <span id="page-13-0"></span>, Poznámka **Používanie CD**

- 1. Do otvoru na podávanie diskov vložte disk tak, aby bola jeho strana s označením otočená dopredu.
- 2. Na výber funkcie CD stlačte tlačidlo **FUNCTION** na diaľkovom ovládači alebo tlačidlo **FUNC.** na prístroji.
- 3. Na výber vami požadovanej skladby/súboru stlačte tlačidlo **I-C/I na** diaľkovom ovládači.

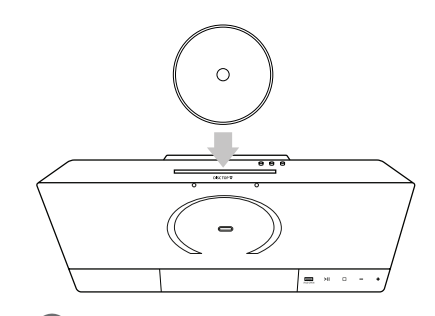

#### , Poznámka

Predvajati je možno le glasbene CD-je ali CD-R/ CD-RW v glasbenem CD zapisu (12 cm disk)

## **Používanie USB**

USB port pamäte USB (alebo MP3 prehrávača atď.) zapojte do USB portu na prednom paneli prístroja.

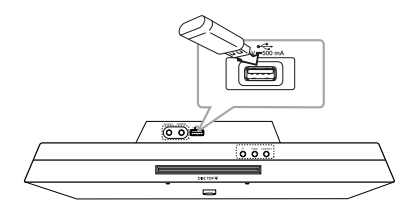

### , Poznámka

Odpojenie zariadenia USB

- 1. Vyberte inú funkciu / iný režim, alebo stlačte dvakrát za sebou tlačidlo  $\square$ **ENTER** na diaľkovom ovládači alebo  $\Box$ na prístroji .
- 2. Odpojte zariadenie USB od prístroja.

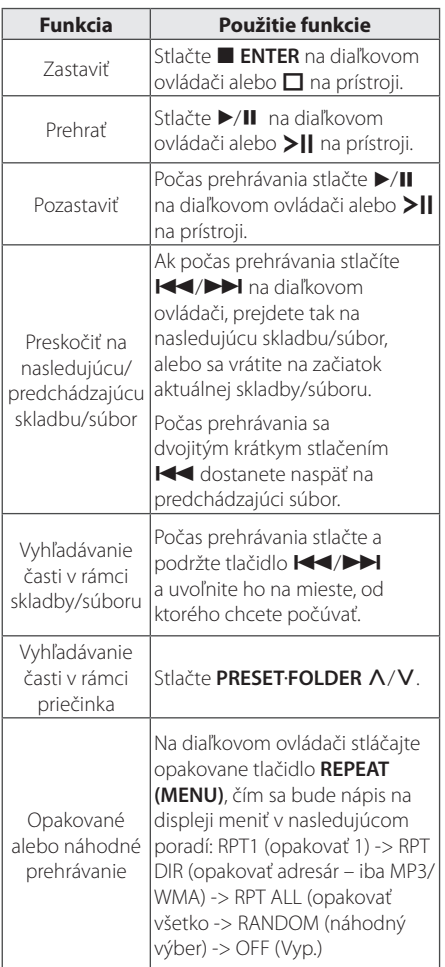

#### **D** Poznámka

· Priečinky/súbory na USB boli rozpoznané, ako je to uvedené nižšie

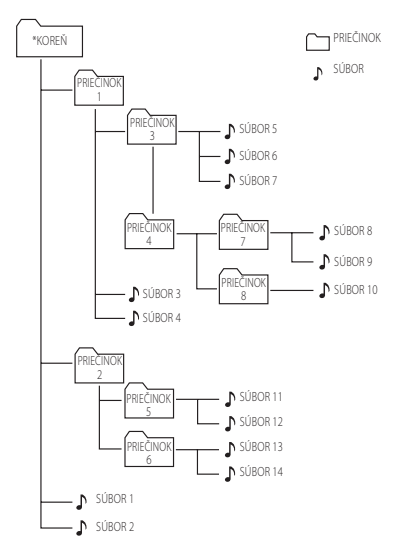

- y Ak v priečinku nie sú žiadne súbory, priečinok sa nezobrazí
- Priečinky budú uvedené v nasledujúcom poradí;  $KORF\check{N} \rightarrow PRIF\check{C}INOK1 \rightarrow PRIF\check{C}INOK3 \rightarrow$ PRIEČINOK7 → PRIEČINOK8 → PRIEČINOK5  $\rightarrow$  PRIEČINOK6
- $\bullet$  Súbory budú postupne prehrávané od  $\Box$ súboru č.1 po  $\int$  súbor č.14.
- Priečinky a súbory budú uvádzané v poradí nahrávania a môžu byť v závislosti na okolnostiach nahrávania uvedené iným spôsobom.
- y \*KOREŇ: prvá obrazovka, ktorú zbadáte, keď počítač rozpozná USB sa nazýva "KOREŇ".

## <span id="page-15-0"></span>**Ostatné funkcie**

#### **Programované prehrávanie**

Funkcia programu ponúka možnosť uloženia vašich obľúbených skladieb/súborov z akéhokoľvek disku alebo zariadenia USB.

Program môže obsahovať 20 skladieb/súborov.

- 1. Vložte CD alebo pripojte USB a počkajte, kým sa načítajú.
- 2. V režime zastavenia stlačte na diaľkovom ovládači tlačidlo **PROGRAM/MEMORY**.
- 3. Na výber nasledujúcej skladby/súboru stlačte na diaľkovom ovládači tlačidlo  $\blacktriangleleft$ / $\blacktriangleright$ I.
- 4. Opätovným stlačením tlačidla **PROGRAM/ MEMORY** sa skladba/súbor uloží a vybrať môžete ďalšiu skladbu/súbor.
- 5. Na prehranie naprogramovaných skladieb/ súborov stlačte tlačidlo  $\blacktriangleright$ /II.
- 6. Ak chcete váš výber vymazať, stlačte **ENTER**.

#### **(B)** Poznámka

Programy sa vymažú aj vtedy, keď dôjde k vysunutiu disku, odpojeniu zariadenia USB, vypnutiu prístroja, alebo prepnutiu funkcie.

### **Výber priečinka a súboru MP3/WMA.**

- 1. Opakovane stláčajte tlačidlo **PRESET.FOLDER**  W**/**S na diaľkovom ovládači, kým sa nezobrazí požadovaný priečinok.
- 2. Na spustenie prehrávania stlačte ▶/Ⅱ. Začne sa prehrávať prvý súbor v priečinku.

### **Odstránenie súboru MP3/ WMA**

Použitím tlačidla **DELETE** na diaľkovom ovládači môžete odstrániť súbor alebo priečinok, alebo vykonať formátovanie. Táto funkcia je podporovaná jedine v stave zastavenia. (Iba USB)

1. -- Zvoľte súbor, ktorý chcete odstrániť stlačením **C/V/V/V.** A stlačte **DELETE**.

 -- Zvoľte priečinok, ktorý chcete odstrániť stlačením **PRESET FOLDER A/V**. Potom stlačte **DELETE**.

 -Počas vyhľadávania súboru opakovane stláčajte **DELETE**.

Alebo

Počas vyhľadávania súboru opakovane stláčajte **DELETE**.

Zobrazenie na displeji sa bude meniť v nasledujúcom poradí.

- DEL FILE: odstrániť súbor
- DEL DIR: odstrániť priečinok
- FORMAT: formátovať USB
- 2. Na odstránenie súboru/priečinka, alebo vykonanie formátovania stlačte  $\blacktriangleright$ /II.
- 3. Ak chcete práve používaný režim ukončiť, stlačte tlačidlo **ENTER**.

#### $\mathbb{N}\setminus\mathsf{V}$ vstraha

- Zariadenie USB neodpájajte, keď je práve v prevádzke. (Prehrávanie, odstraňovanie, atď.)
- Ako prevencia proti strate údajov sa odporúča pravidelné zálohovanie.
- y Funkcia odstránenia nemusí byť v závislosti od stavu USB podporovaná. (Zamknuté USB, a pod.)

### **Zobrazenie informácií o súbore (ID3 TAG)**

Pri prehrávaní súborov MP3 obsahujúcich informácie o súbore môžete tieto informácie zobraziť stlačením tlačidla **INFO** na diaľkovom ovládači.

### **Dočasné vypnutie zvuku**

Na vypnutie zvuku stlačte na diaľkovom ovládači tlačidlo **MUTE**@. Funkciu vypnutia zvuku môžete použiť napríklad vtedy, keď potrebujete prijať telefonický hovor. Ak chcete zrušiť funkciu stlmenia, stlačte znova **MUTE DIC**., alebo upravte úroveň hlasitosti stláčaním **+/-**(VOLUME).

**2**

## <span id="page-16-0"></span>**Používanie rádia**

### **Pripojenie antény**

Káblovú FM anténu zapojte do konektora **FM ANTENNA**.

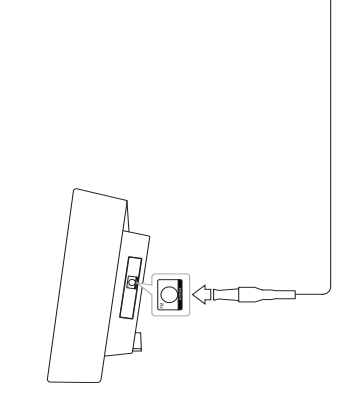

#### **(B)** Poznámka

Uistite sa, že FM anténa je úplne vytiahnutá. Dbajte na to, aby bola káblová FM anténa po jej pripojení v čo možno najvodorovnejšej polohe.

### **Počúvanie rádia**

1. Stláčajte tlačidlo **FUNCTION**, kým sa na displeji neobjaví FM.

Naladí sa naposledy prijímaná stanica.

2. Automatické ladenie: Stlačte a približne na dve sekundy podržte tlačidlo **TUNING (-/+)**, kým sa nezačne meniť ukazovateľ frekvencie, potom tlačidlo pustite. Vyhľadávanie zastane, keď prístroj naladí stanicu.

Ručné ladenie: Opakovane stláčajte tlačidlo **TUNING (-/+)**.

3. Použitím tlačidla **VOL (+/-)** nastavte hlasitosť.

### **Prednastavenie rozhlasových staníc**

V rozsahu FM môžete nastaviť 50 predvolených staníc.

Pred začatím ladenia nezabudnite znížiť hlasitosť.

- 1. Stláčajte tlačidlo **FUNCTION**, kým sa na displeji neobjaví FM.
- 2. Pomocou tlačidla **TUNING (-/+)** vyberte požadovanú frekvenciu.
- 3. Stlačte tlačidlo **PROGRAM/MEMORY**. Na displeji začne blikať číslo predvoľby.
- 4. Na výber vami požadovaného čísla predvoľby stlačte **PRESET·FOLDER**  $\Lambda$ /V.
- 5. Stlačte tlačidlo **PROGRAM/MEMORY**. Stanica je uložená.
- 6. Na uloženie ďalších staníc zopakujte kroky 2 až 5.
- 7. Ak chcete počúvať prednastavenú stanicu, stlačte **PRESET.FOLDER A/V**

### **Odstránenie všetkých uložených staníc**

- 1. Stlačte a na 2 sekundy podržte tlačidlo **PROGRAM/MEMORY**. Na displeji začne blikať "ERASEALL".
- 2. Stlačením tlačidla **PROGRAM/MEMORY** sa vymažú všetky uložené rozhlasové stanice.

### **Zvýšenie kvality príjmu FM rádia**

Stlačte tlačidlo ▶/Ⅱ na diaľkovom ovládači. Režim rádia sa tak zmení zo stereo na mono. Dôjde tak k zlepšeniu príjmu.

### <span id="page-17-0"></span>**Zobrazenie informácií o rozhlasovej stanici**

FM tuner je dodávaný so systémom RDS (Radio Data System). Táto funkcia zobrazuje informácie o rozhlasovej stanici, ktorú práve počúvate. Opakovaným stláčaním **RDS/SET** prepínate medzi rôznymi typmi zobrazenia údajov :

**PS** (Programme Service Name) Na displeji sa zobrazí názov stanice. **PTY** (Programme Type Recognition) Na displeji sa zobrazí druh programu (napr. Jazz alebo Správy). **RT** (Radio Text) Textová správa obsahujúca špeciálne informácie z práve vysielajúcej stanice. Tieto správy sa môžu posúvať na displeji. **CT** (Time controlled by the channel) Táto funkcia zobrazuje čas a dátum podľa práve vysielajúcej stanice.

Pomocou tlačidla **RDS/SET** môžete vyhľadávať rozhlasové stanice podľa druhu programu. Na displeji sa zobrazí naposledy zvolený druh programu. Stlačením **PTY** vyberte jeden alebo viac vami preferovaných druhov programov. Stlačte a podržte  $\blacktriangleleft$ / $\blacktriangleright$ I. Na tuneri sa tak začne automatické vyhľadávanie. Nájdením stanice sa vyhľadávanie zastaví.

## <span id="page-18-0"></span>**Nastavenie zvuku**

#### **Nastavenie režimu zvuku**

Tento systém má viaceré predvolené zvukové priebehy. Požadovaný zvukový mód môžete vybrať pomocou tlačidla **SOUND EFFECT** na diaľkovom ovládači.

Zobrazené ikonky pre ekvalizér sa môžu podľa zdroja zvuku a efektov líšiť.

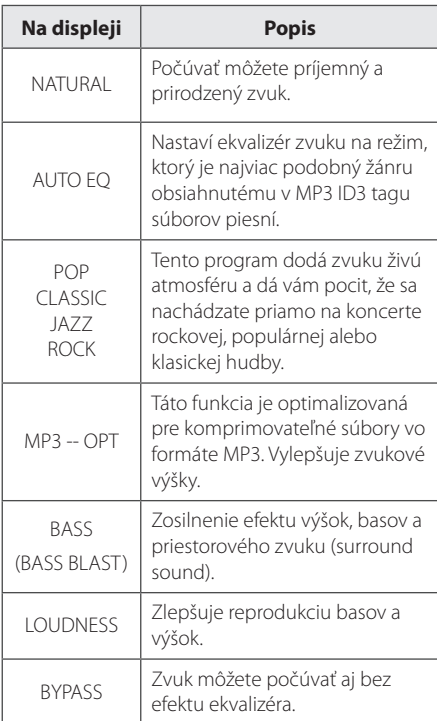

### , Poznámka

Po prepnutí vstupu a niekedy dokonca aj po zmene skladby/súboru môže vzniknúť potreba obnovenia zvukového režimu.

## **Nastavenie hodín**

Hodiny je možné nastaviť troma spôsobmi:

#### **Nastavenie hodín cez synchronizáciu s vašim zariadením iPod/iPhone/iPad.**

Pevne pripojte iPod/iPhone/iPad. Nastavenie hodín na displeji sa následne zosynchronizuje s vaším zariadením iPod/iPhone/iPad.

Keď sa nastavenie hodín na vašom prístroji zosynchronizuje s vaším iPod/iPhone/iPad, medzi iPod/iPhone/iPad a vaším prístrojom bude časový rozdiel. Keď je prístroj vo vypnutom stave, hodiny sa s vaším iPod/iPhone/iPad nesynchronizujú.

#### , Poznámka

- Če nastavite uro s pomočjo gumbov najprej na enoti, ura ne bo sinhronizirana z vašo iPod/iPhone/iPad napravo.
- Preverite, če je trenutna nastavitev ure na vaši iPod/iPhone/iPad napravi pravilna. Če je nastavitev nepravilna, jo ponastavite na trenutni čas. Nepravilna nastavitev ure na vaši iPod/iPhone/iPad napravi lahko vodi do časovne razlike med vašo iPod/iPhone/iPad napravo in enoto.

#### **Nastavenie hodín pripojením aplikácie BT.**

Nastavte požadovaný čas na zariadení s rozhraním Bluetooth a pripojte zariadenie s rozhraním Bluetooth k svojej jednotke pomocou aplikácie BT. Nastavenie hodín na displeji sa tak automaticky zosynchronizuje s vaším zariadením Bluetooth.

#### <span id="page-19-0"></span>**Nastavenie hodín pomocou tlačidiel.**

- 1. Prístroj zapnite.
- 2. Stlačte **CLOCK**.
- 3. Stlačením </a>  $\blacktriangleright$  i vyberte režim času. - 12:00 (pre formát zobrazenia AM a PM) alebo 0:00 (pre 24-hodinový formát zobrazenia).
- 4. Na potvrdenie vášho výberu stlačte **ENTER** alebo **RDS/SET**.
- 5. Pomocou tlačidla  $\blacktriangleleft$ / $\blacktriangleright$  nastavte hodiny.
- 6. Stlačte **ENTER** alebo **RDS/SET**.
- 7. Pomocou tlačidla  $\blacktriangleleft$ / $\blacktriangleright$  nastavte minúty.
- 8. Stlačte **ENTER** alebo **RDS/SET**.
- 9. Ak chcete resetovať hodiny, zopakujte kroky 3–8.

### **Používanie prehrávača ako budíka**

- 1. Prístroj zapnite.
- 2. Stlačením a podržaním **TIMER** nastavte funkciu budíka.
- 3. Začnú tak blikať možnosti výberu zvukového zdroja budíka. Vami požadovaný zdroj vtedy vyberte pomocou tlačidla Z **ENTER** or **RDS/ SET**.
- 4. Začne blikať "ON TIME". Toto je vami požadovaný čas, keď sa prístroj zapne. Ak chcete zmeniť nastavenie hodín a minút, stlačte  $\blacktriangleleft$ />>I a zmenu potom uložte stlačením tlačidla  $\blacksquare$ **ENTER** alebo **RDS/SET**.
- 5. Začne blikať "OFF TIME". Toto je vami požadovaný čas, keď sa prístroj vypne. Ak chcete zmeniť nastavenie hodín a minút, stlačte  $\blacktriangleleft$ / V a zmenu potom uložte stlačením tlačidla Z **ENTER** alebo **RDS/SET** .
- 6. Začne blikať nastavenie hlasitosti. Ak chcete zmeniť nastavenie hlasitosti, stlačte </a> a zmenu potom uložte stlačením tlačidla  $\blacksquare$ **ENTER** alebo **RDS/SET**.
- 7. Stlačením **TIMER** skontrolujte informácie budíka.
- 8. Ak chcete resetovať hodiny, zopakujte kroky 3–6.

#### **D** Poznámka

- **•** Ak na vašom zariadení iPod/iPhone/iPad nemáte nastavený čas, v tom prípade sa synchronizácia nastavenia hodín medzi prístrojom a vaším iPod/iPhone/iPad neuskutoční.
- **•** Ak odpojíte kábel zo zásuvky, vami vykonané nastavenie hodín sa neuloží.
- **•** Po pripojení zariadenia iPod/iPhone/iPad a BT Apps za účelom nastavenia hodín prebehne synchronizácia najprv s BT Apps.
- **•** Ak synchronizujete hodiny na jednotke so zariadením Bluetooth a používate Bluetooth aplikáciu, môžete nastaviť 12-hodinový čas (napr. - PM 11 : 00) alebo 24-hodinový čas (napr. - 23 : 00).(len pre O/S Android)
- Po nastavení hodín môžete skontrolovať čas stlačením tlačidla **CLOCK** aj vtedy, keď je prehrávač vypnutý.
- Po nastavení hodín a budíka môžete vaše nastavenie skontrolovať stlačením tlačidla **TIMER** aj vtedy, keď je prístroj vypnutý. Potom bude táto funkcia k dispozícii každý deň.
- y Funkcia budíka funguje, iba keď je prístroj vypnutý.

**2**

### <span id="page-20-0"></span>**Nastavenie časovača spánku**

Opakovaným stláčaním tlačidla **SLEEP** na diaľkovom ovládači môžete vybrať čas oneskorenia v rozmedzí 10 až 180 minút. Po uplynutí času oneskorenia sa prístroj vypne. (Zobrazovaná hodnota sa bude meniť v poradí 180 -> 150 ->120  $-$ > 90 -> 80 -> 70 -> 60 -> 50 -> 40 -> 30 -> 20 -> 10)

Na zrušenie funkcie spánku stláčajte opakovane tlačidlo **SLEEP** dovtedy, kým sa displej nerozjasní.

- , Poznámka
- y K dispozícii máte možnosť skontrolovať čas zostávajúci do vypnutia prístroja. Stlačte tlačidlo **SLEEP**. Na displeji sa objaví zostávajúci čas.
- y Funkcia spánku bude fungovať po použití funkcie stlmenia podsvietenia.

### **Regulátor podsvietenia**

Jedenkrát stlačte tlačidlo **SLEEP**. Intenzita podsvietenia displeja sa o polovicu zníži. Tento stav zrušíte opakovaným stláčaním tlačidla **SLEEP** dovtedy, kým nebude podsvietenie displeja opäť jasné. Po stlačení tlačidiel v režime Časovača vypnutia budú tlačidlá podsvietené 5 sekúnd a potom podsvietenie zhasne.

## **Rozšírené používanie**

### **Počúvanie hudby z externého zariadenia**

Tento prístroj je možné používať na prehrávanie hudby z rôznych typov externých zariadení. (S týmto prístrojom nie je dodávaný kábel pre prenosné zariadenia.)

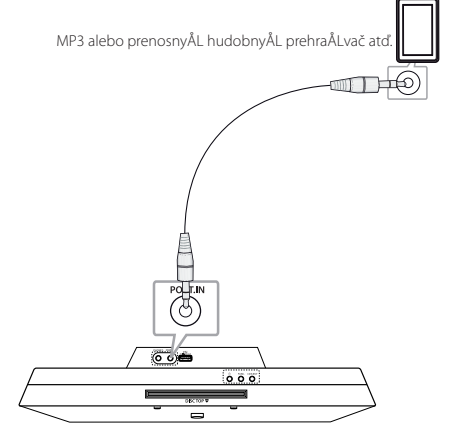

- 1. Externé zariadenie pripojte ku konektoru **PORT. IN** na tomto prístroji.
- 2. Stlačením  $\bigcup$  zapnite napájanie.
- 3. Na výber funkcie PORTABLE (prenosné zariadenie) stlačte tlačidlo **FUNCTION** na diaľkovom ovládači alebo tlačidlo **FUNC.** na prístroji.
- 4. Zapnite externé zariadenie a spustite na ňom prehrávanie.

**2**

Obsluha Obsluha

### <span id="page-21-0"></span>**Nahrávanie na USB**

- 1. Zariadenie USB pripojte k prístroju.
- 2. Na výber funkcie stlačte tlačidlo **FUNCTION** na diaľkovom ovládači alebo tlačidlo **FUNC.** na prístroji.

Nahrávanie jednej skladby/súboru – jednu skladbu/súbor môžete na USB nahrať, keď túto skladbu/súbor prehráte.

Nahrávanie všetkých skladieb/súborov – skladby/súbory môžete na USB nahrávať vo vypnutom stave.

Nahrávanie podľa vytvoreného zoznamu – po vytvorení zoznamu si tento zoznam môžete nahrať na USB.

- 3. Nahrávanie sa začne, keď na diaľkovom ovládači stlačíte **USB REC**.
- 4. Na ukončenie nahrávania stlačte tlačidlo  $\blacksquare$ **ENTER**.

#### **Pozastavenie nahrávania**

Počas nahrávania stlačte **USB REC**, ak chcete nahrávanie pozastaviť. Na opätovné spustenie nahrávania stlačte znovu to isté tlačidlo. (Len u funkcie Rádio/Portable).

### **Nastavenie bitového toku a rýchlosti nahrávania**

- 1. Stlačte tlačidlo **USB REC** a podržte ho dlhšie ako 3 sekundy.
- 2. Pomocou tlačidiel  $\blacktriangleleft$ / $\blacktriangleright$  vyberte bitový tok.
- 3. Na výber rýchlosti nahrávania stlačte znovu tlačidlo **USB REC**.
- 4. Požadovanú rýchlosť nahrávania vyberte pomocou tlačidla  $\blacktriangleleft$ / $\blacktriangleright$ I. (Iba funkcia CD)

#### **X1 SPEED**

- Hudbu môžete počúvať aj pri jej nahrávaní. (Iba audio CD)

#### **X2 SPEED**

- Hudobný súbor môžete iba nahrávať.

5. Na ukončenie nastavovania stlačte **USB REC**.

#### **D** Poznámka

- **•** Počas nahrávania môžete na displeji skontrolovať stav nahrávania na USB v percentuálnom vyjadrení. (Iba MP3/WMA CD).
- **•** Počas nahrávania MP3/WMA hudba nehrá.
- **•** Keď počas prehrávania prestanete nahrávať, práve nahrávaný súbor sa uloží. (Okrem súborov typu MP3/WMA).
- **•** Počas nahrávania cez USB neodpájajte zariadenie USB a prístroj nevypínajte. Ak to urobíte, vytvorí sa nekompletný súbor, ktorý sa v počítači nevymaže.
- **•** Keď je nahrávanie cez USB nefunkčné, na displeji sa zobrazí nápis "NO USB" (žiadne USB), "ERROR" (chyba), "FULL" (USB plné), alebo "NO REC" (žiadne nahrávanie).
- **•** Zariadenie na čítanie rôznych kariet, externý pevný disk a mobilný telefón nemôžete používať na nahrávanie pomocou rozhrania USB.
- **•** Pri dlhšom nahrávaní sa nahrá súbor s veľkosťou približne do 512 MB.
- **•** Uložiť sa dá najviac 999 súborov.
- **•** Spôsob ukladania je nasledujúci.

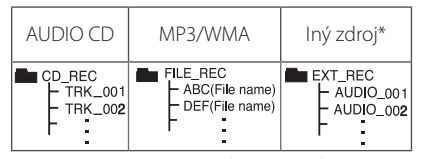

\* : TUNER, prenosné zariadenie a pod.

BT, IPOD nie sú podporované.

Neoprávnené vytváranie kópií materiálu chráneného proti kopírovaniu, vrátane počítačových programov, súborov, vysielaní a zvukových nahrávok, môže znamenať porušenie autorských práv a naplnenie podstaty trestného činu. Toto zariadenie by ste nemali na takéto účely používať. **Konajte zodpovedne.**

## <span id="page-22-0"></span>**Používanie bezdrôtovej technológie Bluetooth**

#### **O technológii Bluetooth**

Bluetooth® je bezdrôtová komunikačná technológia s krátkym dosahom.

Dosah tejto technológie je do 10 metrov.

(Pri rušení spojenia iným elektronickým vlnením, alebo v prípade pripojenia Bluetooth z iných miestností môže byť zvuk prerušovaný.) Pripojenie jednotlivých zariadení bezdrôtovou technológiou Bluetooth® nie je spoplatňované. Mobilný telefón s bezdrôtovou technológiou Bluetooth® možno ovládať cez Cascade, ak sa na pripojenie použije bezdrôtová technológia Bluetooth®.

Použiteľné zariadenia: mobilný telefón, MP3, notebook, PDA.

#### **Profily Bluetooth**

Aby sa mohla využiť bezdrôtová technológia Bluetooth, zariadenia musia byť schopné interpretovať určité profily. Táto jednotka je kompatibilná s nasledujúcimi profilmi.

A2DP (Advanced Audio Distribution Profile)

### **Počúvanie hudby zo zariadenia Bluetooth**

Pred spustením párovania skontrolujte, či máte na vašom zariadení Bluetooth zapnutú funkciu Bluetooth. Ďalšie informácie nájdete v príručke používateľa vášho zariadenia Bluetooth. Operáciu spárovania stačí uskutočniť raz, opätovne už nie je potrebná.

- 1. Na výber funkcie Bluetooth použite tlačidlo **FUNCTION** na diaľkovom ovládači, alebo tlačidlo **FUNC.**na prístroji. Na displeji sa objaví "BT" a následne "BT READY" (Bluetooth pripravený).
- 2. Zapnite zariadenie Bluetooth a uskutočnite spárovanie. Pri hľadaní tohto prístroja zariadením Bluetooth sa na displeji zariadenia Bluetooth môže v závislosti od jeho typu objaviť zoznam nájdených zariadení. Váš prístroj sa zobrazí ako "LG AUDIO CM2820".
- 3. Zadajte kód PIN. Kód PIN: 0000
- 4. Po úspešnom spárovaní vášho prístroja so zariadením Bluetooth sa na prístroji rozsvieti LED Bluetooth a zobrazí sa nápis "PAIRED" (spárovaný).

**D**. Poznámka

Niektoré zariadenia Bluetooth môžu mať odlišný spôsob párovania.

5. Počúvanie hudby.

Ak chcete prehrávať hudbu uloženú na vašom zariadení Bluetooth, postupujte podľa pokynov v príručke používateľa zariadenia Bluetooth. Hlasitosť Bluetooth sa nastaví podľa úrovne hlasitosti vášho mobilného telefónu.

, Poznámka

- Zvok se na glavni napravi lahko popači, če povečate glasnost Bluetooth naprave za dve tretjine ali več.
- Ko uporabljate funkcijo bluetooth, naj bo glasnost bluetooth naprave primerno naravnana.

#### , Poznámka

- Po vyhľadaní tohto prístroja vaším zariadením Bluetooth ich navzájom spárujte. Potom spustite prehrávanie vami požadovaného súboru.
- Pri rušení spojenia iným elektronickým vlnením môže byť zvuk prerušovaný.
- Ovládanie zariadenie Bluetooth pomocou tohto prístroja nie je možné.
- Párovanie je obmedzené na jedno zariadenie Bluetooth s jedným prístrojom. Viacnásobné párovanie nie je podporované.
- Napriek tomu, že vzdialenosť medzi zariadením Bluetooth a prístrojom je menšia ako 10 metrov, pripojenie Bluetooth sa neuskutoční, ak sa medzi nimi nachádzajú prekážky.
- y V závislosti od typu zariadenia sa funkcia Bluetooth možno nebude dať použiť.
- Bezdrôtový systém môžete používať pomocou mobilu, MP3, notebooku a pod.
- Ak Bluetooth nie je pripojený, na displeji sa objaví "BT READY" (Bluetooth pripravený).
- y V prípade elektrickej poruchy v dôsledku použitia zariadení využívajúcich tú istú frekvenciu, ako sú zdravotnícke prístroje, mikrovlnné alebo bezdrôtové zariadenia LAN, sa spojenie preruší.
- y Ak sa niekto postaví a preruší komunikáciu medzi zariadením Bluetooth a prehrávačom, dôjde k prerušeniu spojenia.
- So zväčšujúcou sa vzdialenosťou medzi zariadením Bluetooth a prístrojom sa kvalita zvuku znižuje. Spojenie sa nakoniec preruší, keď vzdialenosť medzi zariadením Bluetooth a prístrojom presiahne pracovný dosah systému Bluetooth.
- Zariadenie s bezdrôtovou technológiou Bluetooth sa odpojí, keď dôjde k vypnutiu hlavnej jednotky, alebo presunutiu zariadenia na vzdialenosť väčšiu ako 10 metrov od hlavnej jednotky.
- y Keď sa zariadenie Bluetooth odpojí, mali by ste spustiť proces párovania.

### <span id="page-24-0"></span>**Uporaba Aplikacij LG Bluetooth Remote**

#### **O aplikaciji LG Bluetooth Remote**

LG Bluetooth Remote App prináša pre vašu jednotku zostavu nových funkcií. Da boste uživali v več funkcijah, se priporoča, da prenesite in namestite brezplačno aplikacijo "LG Bluetooth Remote".

#### **Nainštalujte "LG Bluetooth Remote app" pomocou QR kódu**

- 1. Nainštalujte "LG Bluetooth app" pomocou QR kódu. Za skeniranje kode QR uporabite programsko opremo za skeniranje. (len pre O/S Android)
- 2. Pritisnite ikono za namestitev.
- 3. Pritisnite ikono za prenos.

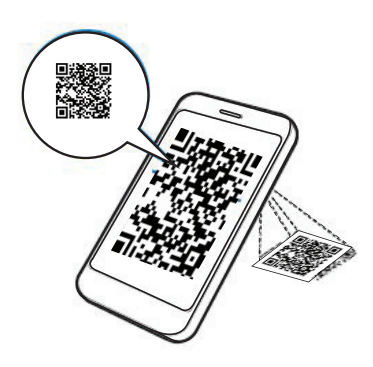

### , Poznámka

- Preverite, ali je vaša vklopljena naprava Bluetooth povezana z internetom.
- Preverite, ali ima vaša vklopljena naprava Bluetooth aplikacijo programske opreme za skeniranje. Če je nimate, jo prenesite z "Google Android Market(Google Play Store)"

#### **Nainštalujte aplikáciu "LG Bluetooth Remote app" dokovaním svojho zariadenia iPod/iPhone/iPad vo svojom prehrávači.**

- 1. Pripojte svoje zariadenie iPhone/iPad k doku zariadenia iPod/iPhone/iPad.Zobrazenie na prevzatie aplikácie "LG Bluetooth Remote" bude automaticky pripojené.(len pre O/S iOS)
- 2. Pritisnite ikono za namestitev.
- 3. Pritisnite ikono za prenos.

#### Inštalácia aplikácie "LG Bluetooth **Remote app" pomocou "Apple App Store" alebo "Google Android Market(Google Play Store)"**

- 1. Poklepte na ikonu Apple App Store alebo na ikonu Google Android Market(Google Play Store).
- 2. V iskalni vrstici vpišite "LG Bluetooth Remote" in iščite.
- 3. V rezultatih iskanja poiščite in pritisnite "LG Bluetooth Remote", da začnete prenos aplikacije Bluetooth.
- 4. Pritisnite ikono za namestitev.
- 5. Pritisnite ikono za prenos.

#### , Poznámka

- Preverite, ali je vaša vklopljena naprava Bluetooth povezana z internetom.
- Skontrolujte, že vaše zapnuté zariadenie s rozhraním Bluetooth obsahuje " Apple App Store" alebo "Google Android Market".

#### **Aktivirajte Bluetooth z aplikacijo LG Bluetooth Remote**

Aplikacija LG Bluetooth vam pomaga povezati vašo vklopljeno napravo bluetooth na enoto

- 1. Pritisnite ikono za aplikacijo LG Bluetooth na domačem zaslonu, da odprete aplikacijo Bluetooth in greste v glavni meni.
- 2. Pritisnite [Setting] in izberite želeno enoto.
- 3. Če želite več informacij o delovanju, pritisnite [Setting] in [Help].

#### **D**, Poznámka

- Ko povežete napravo Bluetooth na enoto preko aplikacije iOS BT, povežite iPod/ iPhone na enoto. Delovanje bo samodejno preklopljeno na funkcijo IPOD. Če iPod/ iPhone odklopite z enote, se bo naprava Bluetooth samodejno povezala z vašo enoto.
- Med uporabo povezave Bluetooth, morda ne boste mogli upravljati aplikacije BT. Odklopite napravo Bluetooth, ki ste jo prej povezali, da boste lahko pravilno uporabljali aplikacijo BT.
- Ak na prevádzku používate aplikáciu Bluetooth App, môže dochádzať k určitým rozdielom medzi aplikáciou Bluetooth App a dodávaným diaľkovým ovládačom. V prípade potreby používajte dodávaný diaľkový ovládač.
- Če aplikacijo BT upravljate s povezano napravo Bluetooth, se lahko povezava Bluetooth, ki ste jo povezali prej, samodejno izklopi. (Odvisno od O/S pametnega telefona, se lahko ta postopek razlikuje.)
- Odvisno od naprave Bluetooth, aplikacija BTmorda ne bo delovala.
- Če pri funkciji Bluetooth uporabljate aplikacijo BT, priloženi daljinski upravljalnik morda ne bo deloval.
- Ko uporabljate aplikacijo BT za daljinski upravljalnik, se delovanje lahko razlikuje od priloženega daljinskega upravljalnika.
- y Glede na operacijski sistem so v delovanju aplikacije BT nekatere razlike.
- Ko je vaša naprava Bluetooth že bila povezana z drugo enoto, najprej izklopite povezavo Bluetooth. Tako lahko svoj predvajalnik upravljate preko aplikacije BT.

## <span id="page-26-0"></span>**Riešenie problémov**

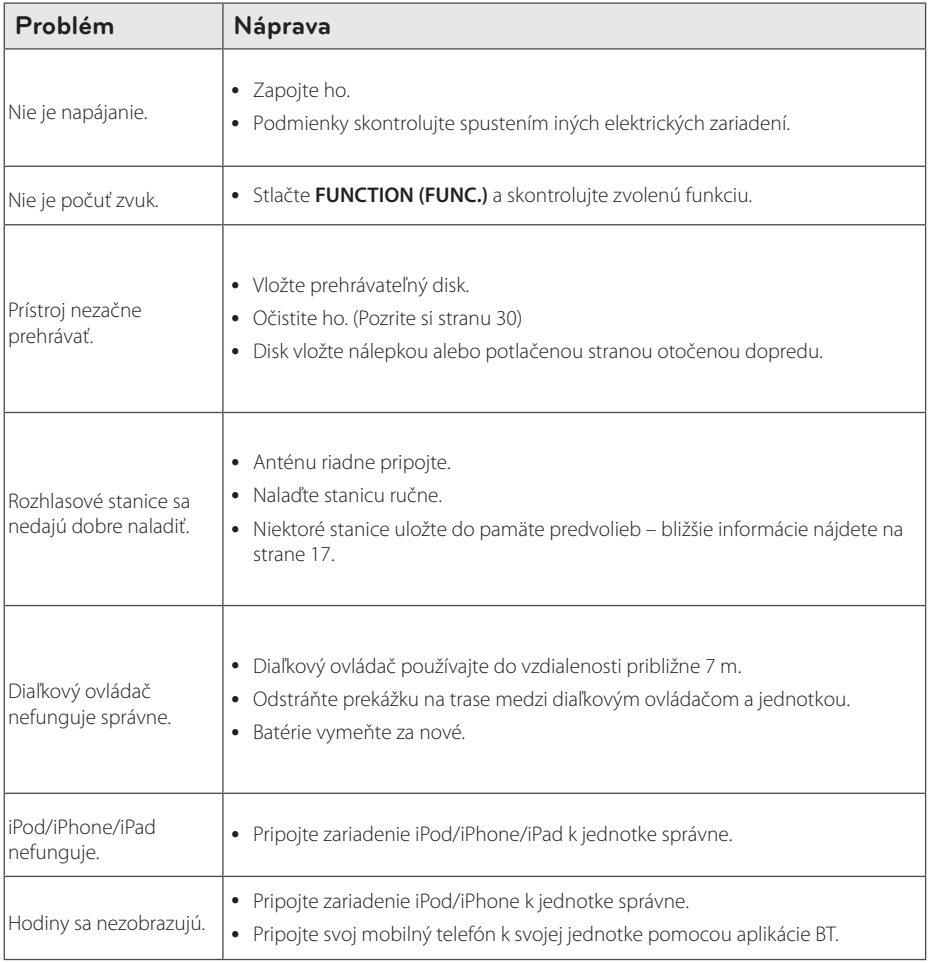

Riešenie problémov **3**<br>Riešenie problémov

## <span id="page-27-0"></span>**Ochranné známky a licencie**

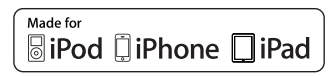

"Made for iPod", "Made for iPhone" a "Made for iPad" (vyrobené pre iPod/iPhone/iPad) znamená, že elektronické príslušenstvo je špecificky určené na pripojenie k zariadeniu iPod, iPhone alebo iPad a že mu bolo výrobcom pridelené osvedčenie o tom, že spĺňa výkonnostné normy spoločnosti Apple. Spoločnosť Apple nezodpovedá za prevádzkové vlastnosti tohto prístroja ani za jeho súlad s bezpečnostnými normami a právnymi predpismi. Vezmite na vedomie, že použitie tohto príslušenstva s prístrojmi iPod, iPhone, alebo iPad môže mať vplyv na výkon bezdrôtového pripojenia.

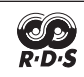

### **B** Bluetooth<sup>®</sup>

Bezdrôtová technológia Bluetooth® je systém, ktorý umožňuje rádiové spojenie medzi elektronickými zariadeniami s dosahom max. 10 metrov.

Pripojenie jednotlivých zariadení bezdrôtovou technológiou Bluetooth® nie je spoplatňované. Mobilný telefón s bezdrôtovou technológiou Bluetooth® možno ovládať cez Cascade, ak sa na pripojenie použije bezdrôtová technológia Bluetooth®.

Slovná ochranná známka a logá Bluetooth® sú vlastníctvom spoločnosti Bluetooth® SIG, Inc. a každé použitie týchto známok spoločnosťou LG Electronics je založené na licencii.

Ostatné ochranné známky a obchodné názvy sú majetkom ich príslušných vlastníkov.

# <span id="page-28-0"></span>**Technické údaje**

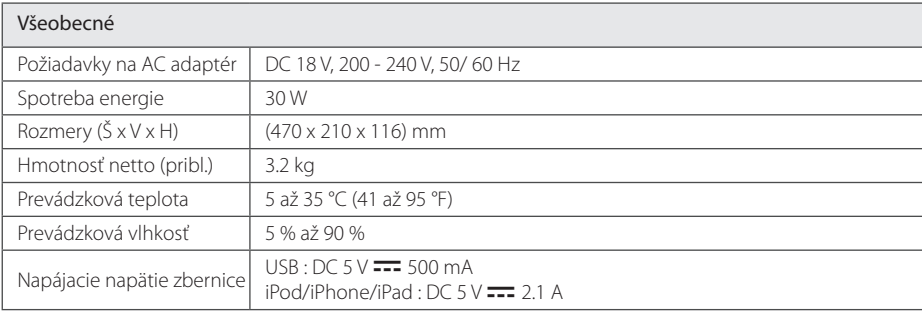

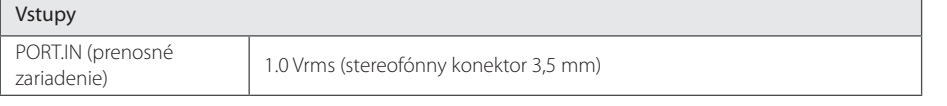

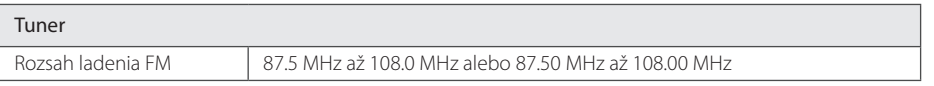

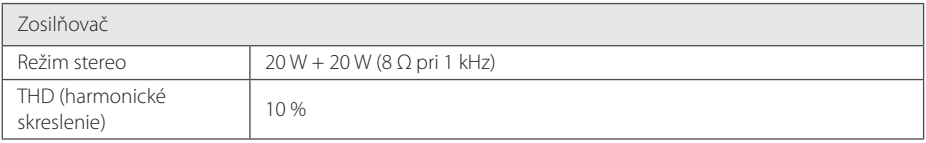

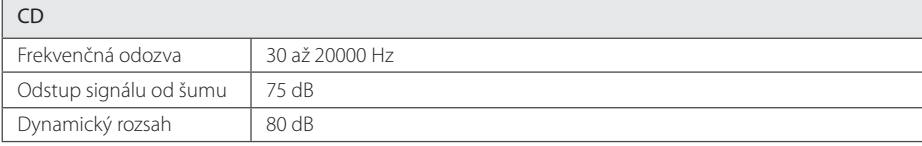

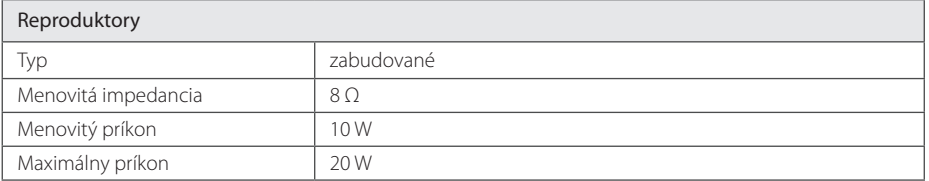

y Vyhotovenie a technické údaje podliehajú zmenám bez predchádzajúceho upozornenia.

# <span id="page-29-0"></span>**Údržba**

### **Poznámky k diskom**

#### **Manipulácia s diskmi**

Na disk nelepte papier alebo pásku.

#### **Skladovanie diskov**

Po prehratí uložte disk do obalu. Disk nevystavujte priamemu slnečnému žiareniu alebo zdrojom tepla a nikdy ho nenechávajte v zaparkovanom automobile vystavenom priamemu slnečnému žiareniu.

### **Čistenie diskov**

Nepoužívajte silné rozpúšťadlá, ako napríklad alkohol, benzín, riedidlá, komerčne dostupné čistiace prostriedky alebo antistatické spreje určené na čistenie starých vinylových platní.

### **Manipulácia s prístrojom**

#### **Pri preprave prístroja**

Odložte si pôvodnú škatuľu a obalové materiály. Ak potrebujete prístroj odoslať, na zaistenie maximálnej ochrany ho zabaľte tak, ako bol pôvodne zabalený výrobcom.

#### **Vonkajšie povrchy prístroja udržujte čisté**

V blízkosti prístroja nepoužívajte prchavé tekutiny, ako napríklad pesticídové spreje.

Použitie nadmerného tlaku pri utieraní môže poškodiť povrch.

Nenechávajte výrobky z gumy alebo plastov dlhší čas v kontakte so zariadením.

### **Čistenie prístroja**

Na čistenie prehrávača používajte mäkkú, suchú tkaninu. Ak je povrch extrémne znečistený, použite mäkkú tkaninu, mierne navlhčenú v roztoku jemného čistiaceho prostriedku. Nepoužívajte silné rozpúšťadlá, ako je alkohol, benzín alebo riedidlo, pretože by mohli poškodiť povrch prístroja.

### **Údržba prístroja**

Tento prístroj je technicky vyspelým, precíznym zariadením. Ak sú snímacia optická šošovka a súčasti zaisťujúce pohon disku znečistené alebo opotrebované, kvalita obrazu sa môže zhoršiť. Podrobné informácie vám poskytne vaše najbližšie autorizované servisné stredisko.

 $\overline{\phantom{a}}$ 

 $\overline{\phantom{a}}$ 

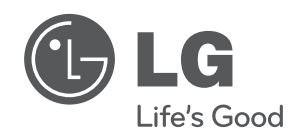

 $\overline{\phantom{a}}$ 

I